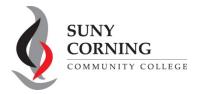

Email: eacenter@corning-cc.edu

Phone: (607) 962-9875 Location: Commons Building

## 2024-2025 FAFSA Signature-Parent

The Financial Aid Office has received your 2024-2025 Free Application for Federal Student Aid (FAFSA). However, your FAFSA could not be processed as the parent contributor did not sign your FAFSA. Please have your parent follow the steps below to provide their signature.

 Parent will log into <u>StudentAid.gov</u> using the parent FSA ID and password and select 2024-25 FAFSA Form from the "My Activity" section of your account Dashboard.

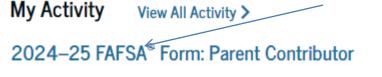

You'll then see a Status Tracker under "FAFSA Form Processed," select "Provide Signature."

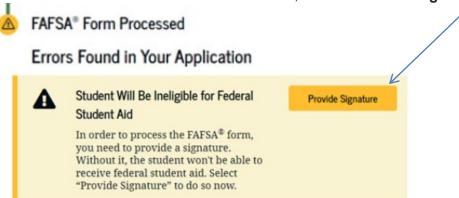

- 2. On the "Correct Your FAFSA® Form" page, select "Provide Signature."
- **3.** On the "Review Changes" page, select "**Continue.**" Note: If a missing signature is your only error, you'll be taken directly to this page. If your FAFSA has other errors, you'll be taken to the page that needs additional information and you will reach the "Review Changes" page once you've fixed all issues.

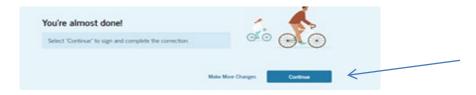

4. On the "Signature" page, select "Sign and Submit".

After selecting "Sign and Submit," you'll be taken to a page that confirms the FAFSA form is complete.

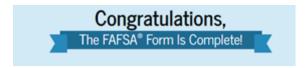